**[c02952](https://zhiliao.h3c.com/User/other/0)** 2007-09-26 发表

# **VLAN configuration on S7500 switch**

## **I. Requirements**

There are two VLANs on S7500 switch. All the hosts in both VLANs can access the Internet. And all t he hosts in both VLANs can access each other.

## **II. Network Topology**

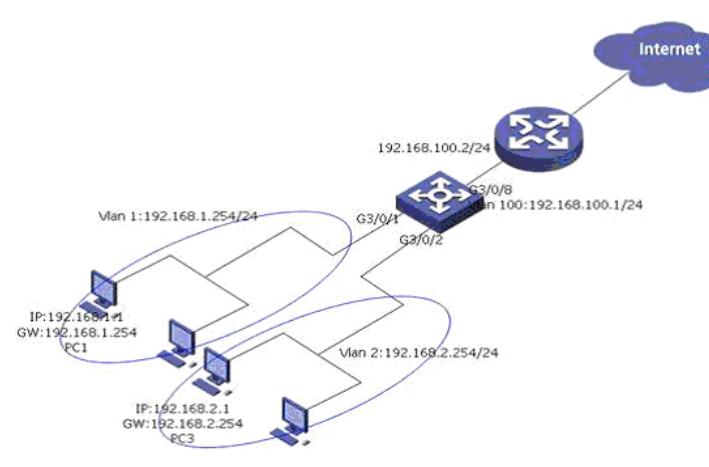

### **III. Configuration steps**

1. Create VLAN 2 and 100 [H3C S7500]vlan 2 [H3C S7500]vlan 100 Notes: VLAN 1 is the default VLAN. You need not set it manually.

2. Add ports to the VLANs //Add the port G3/0/1 into VLAN 1 [H3C S7500]vlan 1 [H3C S7500-vlan1]port GigabitEthernet 3/0/1 //Add the port G3/0/2 into VLAN 2 [H3C S7500]vlan 2 [H3C S7500-vlan2]port GigabitEthernet 3/0/2 //Add the port G3/0/8 into vlan100 [H3C S7500]vlan 100 [H3C S7500-vlan100]port GigabitEthernet 3/0/8

3. Configure the IP address for the VLAN interfaces [H3C S7500]interface Vlan-interface 1 [H3C S7500-Vlan-interface1]ip address 192.168.1.254 24 [H3C S7500]interface Vlan-interface 2 [H3C S7500-Vlan-interface2]ip address 192.168.2.254 24 [H3C S7500]interface Vlan-interface 100 [H3C S7500-Vlan-interface100]ip address 192.168.100.1 24

4. Configure the default route [H3C S7500]ip route-static 0.0.0.0 0.0.0.0 192.168.100.2 preference 60

#### **IV. Remark**

1. The Gateway of the hosts in VLAN 1 and VLAN 2 should be set as the IP address of the VLAN interfaces on S7500.

2. On the router, the route to 192.168.1.0/24 and 192.168.2.0/24 should be added.